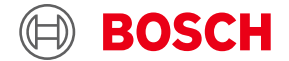

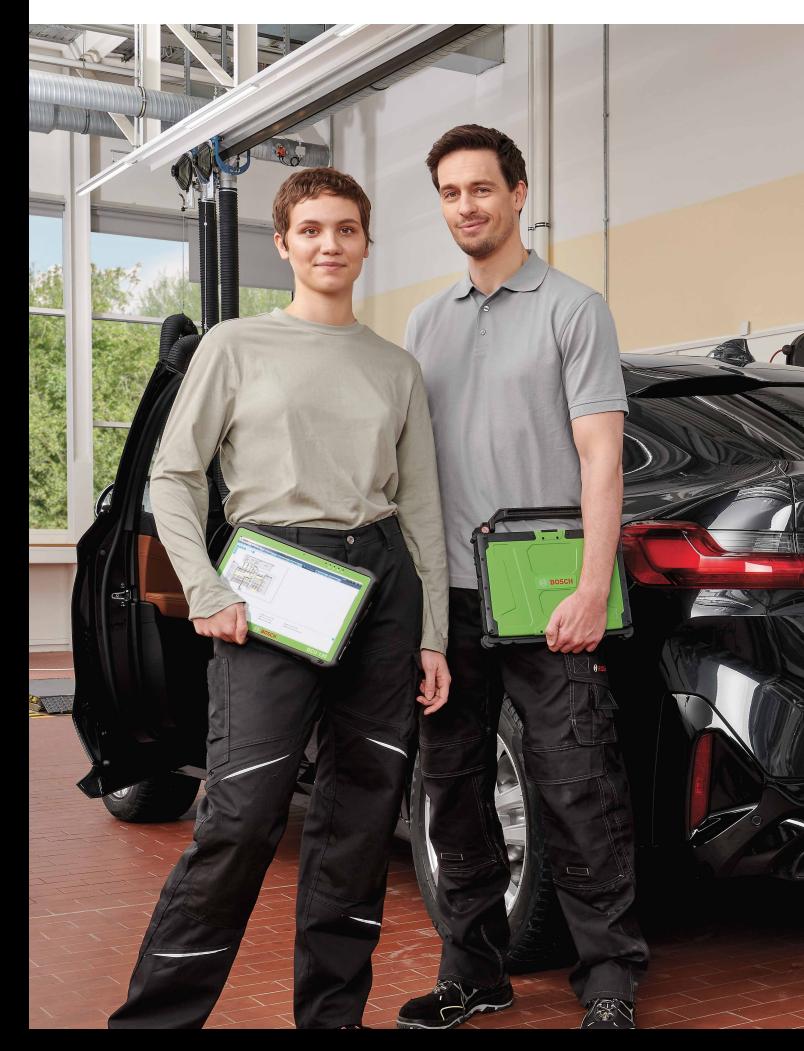

# **ESI[tronic] 2.0 Online**

News 2023 | 2

- Secure Diagnostic Access: Kia & Hyundai
- Verbesserte VIN Identifikation
- Tesla-Diagnose: Besonderheiten auf einen Blick
- Secure Diagnostic Access: Renault & Dacia für KTS 250
- Verbesserung der Arbeitswerte bei Wartungsinformationen
- Secure Diagnostic Access: BoschID wird zur SingleKey ID
- Bosch Connected Repair und ESI[tronic] 2.0 Online
- Remote Diagnostics Service integriert in ESI[tronic] 2.0 Online

## **Secure Diagnostic Access: Kia & Hyundai**

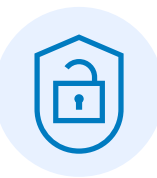

Secure Diagnostic Access (SDA) ermöglicht als zentrale und in der Steuergeräte-Diagnose Lizenz (SD) der ESI[tronic] 2.0 Online integrierte Lösung den umfassenden Zugang auf geschützte Fahrzeugdaten teilnehmender Fahrzeughersteller und wird dabei kontinuierlich durch weitere Fahrzeughersteller erweitert.

Für das Ende Mai geplante Update (Servicepack 1 von 2023/2) erhalten ESI[tronic]-Nutzer als Teil von Secure Diagnostic Access die Funktionalität zum Zugriff auf geschützte Fahrzeugdaten der Fahrzeughersteller Kia und Hyundai. Mit dem Update 2023/2.05 (Ende Mai) ist dann der Zugriff auf erste geschützte Fahrzeugdaten von Kia und Hyundai möglich. Weitere geschützte Diagnoseinhalte werden mit nachfolgenden Updates folgen.

Für beide neuen Fahrzeughersteller-Lösungen sind keine neuen Prozessschritte zu durchlaufen. Die Anmeldung mit der persönlichen SingleKey ID (ehemals Bosch ID) ist ausreichend. Für den Anwender fallen für die Nutzung der Kia und Hyundai Lösung keine zusätzlichen Kosten an.

Bosch ist in engem Kontakt mit weiteren Fahrzeugherstellern, um auch diese in SDA zu integrieren. Diese werden zeitnah folgen.

## **Verbesserte VIN Identifikation**

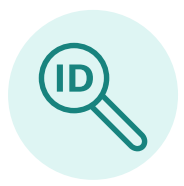

Bei bestimmten Fahrzeugmarken kann die Fahrzeug-Identifikationsnummer (VIN) nicht über den OBD Mode 9 ausgelesen werden und somit das Fahrzeug über diesen Weg nicht identifiziert werden. Um bei den betroffenen Fahrzeugmarken dennoch ein zuverlässiges und möglichst genaues Ergebnis beim Auslesen der VIN zu gewährleisten, ist es notwendig, zuvor die Fahrzeugmarke auszuwählen. Hierdurch ist es möglich, die VIN aus anderen Steuergeräten, wie zum Beispiel aus der Motorsteuerung, auszulesen und das Fahrzeug zu identifizieren.

Im bekannten Reiter "VIN Identifikation" gibt es nun die Möglichkeit vor dem Auslesen der VIN die Fahrzeugmarke auszuwählen.

Hier sind die Fahrzeugmarken aufgeführt, bei denen die vorherige Auswahl auch zu einem verbesserten Ergebnis der VIN Identifikation führt. Fahrzeugmarken, bei denen dieser Schritt nicht notwendig ist, werden nicht zur Auswahl angeboten.

Zum Start dieser Funktionalität beinhaltet die Fahrzeugmarken-Auswahl die Marken Chevrolet, Hyundai, Kia, Opel/ Vauxhall und Suzuki. Weitere Marken werden in den nächsten Updates hinzugefügt.

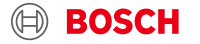

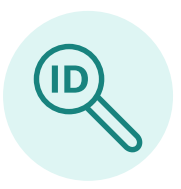

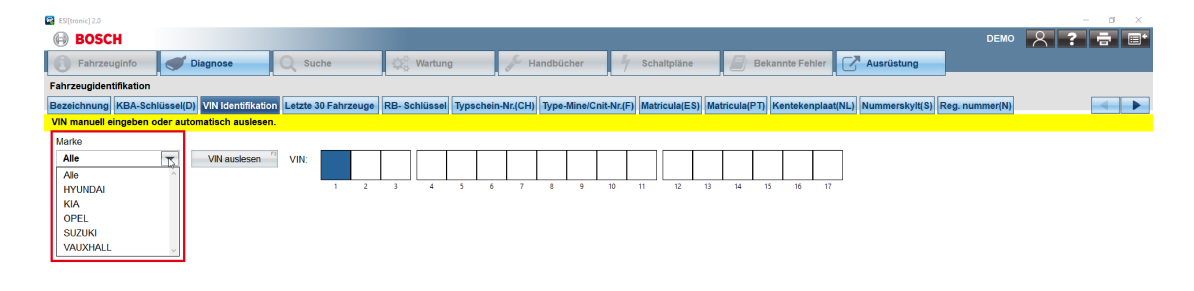

Bemerkung:<br>Bei manchen Fahrzeugherstellern liefert das Auslesen der VIN bessere Ergebnisse, wenn vorher die Fahrzeugmarke ausgewählt wird.<br>Falls die gewünschte Marke nicht ausgewählt werden kann, bitte das Auslesen der VIN

Zurücksetz Diagnose-Buchse<sup>rs</sup>

## **Tesla-Diagnose: Besonderheiten auf einen Blick**

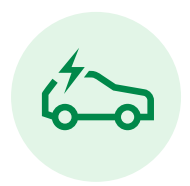

E-Fahrzeuge sind Teil des Standard-Entwicklungsumfangs in der ESI[tronic] 2.0 Online. Der Nutzer muss keine extra Lizenz hierfür erwerben, um auf umfangreiche Diagnosedaten von E-Fahrzeugen zugreifen zu können.

Zu den abgedeckten Fahrzeugen zählen auch die Modelle "Model S" und "Model X" des Herstellers Tesla. Weitere Modelle und Abdeckung werden folgen.

Tesla stellt in vielerlei Hinsicht eine Neuerung im Bereich der Diagnose dar. Daher ist es für die Durchführung einer erfolgreichen Diagnose an einem Tesla-Fahrzeug wichtig, die Besonderheiten zu kennen und zu beachten, wie beispielsweise beim "Model S" und "Model X" das Betätigen des Bremspedals, um das Fahrzeug in den Modus zu versetzen, in dem der Zugriff auf die CAN-Diagnosefunktionen möglich ist.

Da dies in der Regel von keinem anderen Fahrzeughersteller bekannt ist, ist es für die Werkstatt wichtig, diese Besonderheiten zu kennen, um schnell und problemlos die Diagnose durchführen zu können und keine Zeit zu verlieren. ESI[tronic] 2.0 Online bietet deshalb mit diesem Update 2023/2 nach dem Klick auf "Diagnose" und "Systemübersicht" eine Verlinkung auf nützliche Informationen für die Tesla-Diagnose. So sieht die Werkstatt alle Besonderheiten auf nur einen Blick.

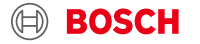

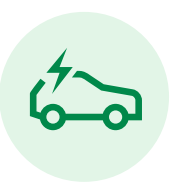

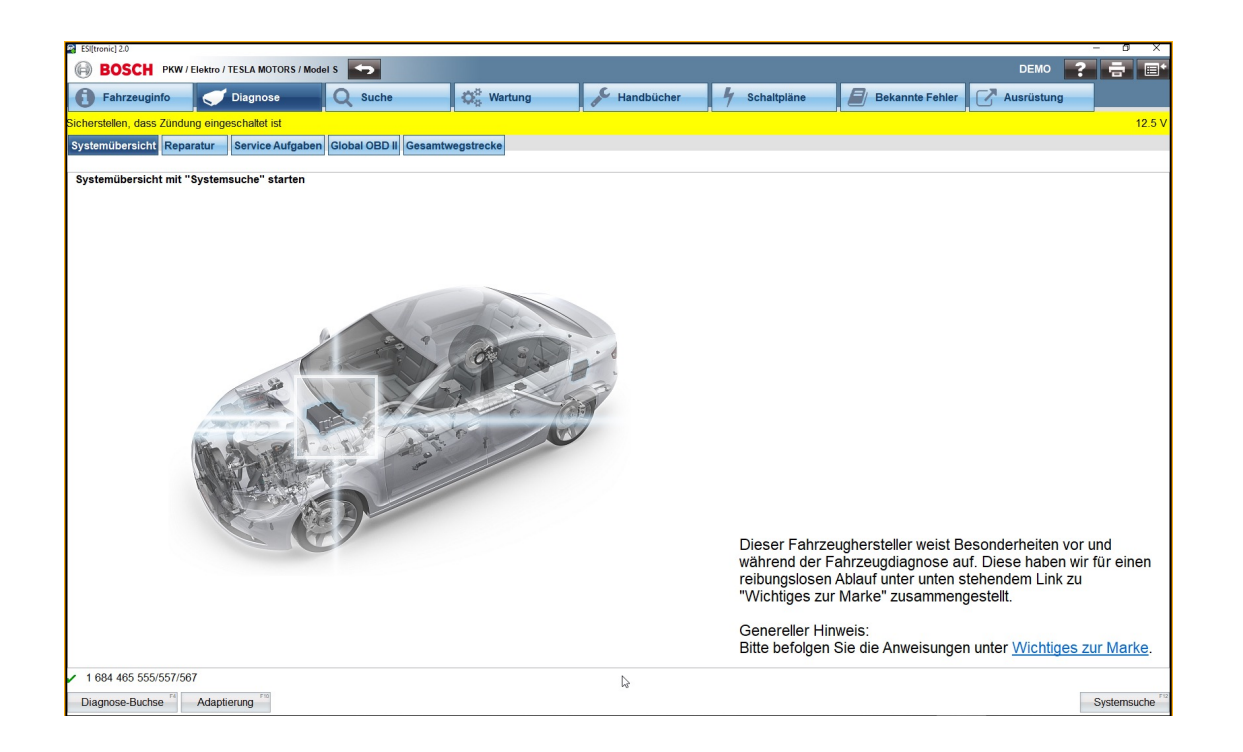

## **Secure Diagnostic Access: Renault & Dacia für KTS 250**

Das Entsperren von geschützten Fahrzeugen der Marken Renault und Dacia ist jetzt auch mit KTS 250-Geräten möglich.

Für Nutzer des KTS 250 bietet Secure Diagnostic Access (SDA), als die zentrale Lösung von Bosch, die einen umfassenden Zugriff auf geschützte Fahrzeugdaten aus teilnehmenden Fahrzeugen ermöglicht, eine große Vereinfachung im Werkstattalltag. Diese Funktion wird kontinuierlich um weitere Fahrzeughersteller, auch für KTS 250, erweitert.

Mit dem Update R3.3 (Build 2022.12.22.336), welches seit Anfang Januar 2023 zur Installation bereit steht, wurden die Fahrzeughersteller Ford und Porsche bereits in KTS 250 zur Freischaltung über SDA-Funktion integriert. Wie bei ESI[tronic] 2.0 Online müssen Anwender von KTS 250 für die beiden neuen Fahrzeughersteller-Lösungen keine neuen Prozessschritte durchlaufen. Ford benötigt die übliche

Anmeldung mit der persönlichen Bosch ID. Die Porsche-Lösung kommt sogar ohne diesen Schritt aus, d. h. der Benutzer kann ohne persönlichen Login auf die geschützten Fahrzeugdaten zugreifen.

Mit dem im März diesen Jahres veröffentlichten Update R4.0 wurden die unterstützten Fahrzeughersteller nochmals erweitert. Mit der Installation des neuesten Updates stehen zwei weitere Marken für SDA zur Verfügung: **Renault** und **Dacia**.

Und das Beste: Für alle genannten zusätzlichen Marken, die jetzt unterstützt werden, fallen keine zusätzlichen Kosten an. Alle Kosten werden mit Ihrer Abo-Lizenz von KTS 250 übernommen.

Als Vorschau auf den KTS 250 werden Mitte des Jahres auch die Marken **Kia** und **Hyundai** von der SDA-Funktionalität unterstützt.

## **Verbesserung der Arbeitswerte bei Wartungsinformationen**

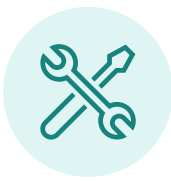

Im Rahmen von stetigen Verbesserungen innerhalb der ESI[tronic] wurde vor Kurzem die Auffindbarkeit und Übersichtlichkeit der Zahnriemen-Intervallinformationen optimiert. Mit dem Update 2023/2 folgt nun ein weiterer Schritt:

Die Darstellung und Verständlichkeit der Arbeitswerte für Wartungsaufgaben wurden verbessert.

Der Nutzer kann nun basierend auf der Fahrzeugausstattung innerhalb weniger Klicks noch besser eine Übersicht der erforderlichen Gesamtarbeitszeit erhalten und das noch vor Erstellung des Wartungsplans.

Ist in dem Fahrzeug beispielsweise ein Automatikgetriebe oder ein Schiebedach verbaut, wählt der Nutzer diese Option unmittelbar an der jeweiligen Wartungsposition mit aus und die zusätzliche Arbeitszeit wird automatisch eingerechnet.

Selbstverständlich bleibt die Möglichkeit der persönlichen Benutzereinstellung von Arbeitseinheiten oder Stunden in Bezug auf Arbeitswerte bestehen.

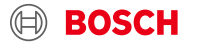

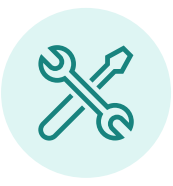

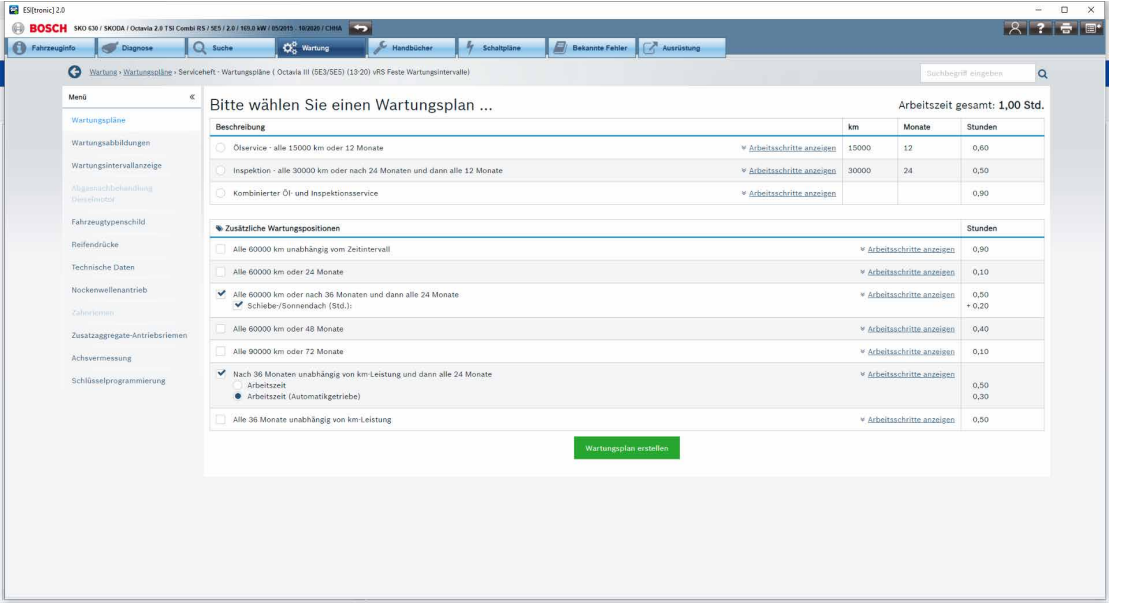

## **Secure Diagnostic Access: BoschID wird zur SingleKey ID**

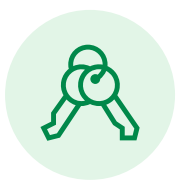

Für Secure Diagnostic Access (SDA) als auch eine Vielzahl weiterer Bosch-Anwendungen, egal ob für das E-Bike oder die Haushaltsgeräte zu Hause, ist die BoschID der zentrale Zugang. Der Vorteil liegt dabei auf der Hand, denn der Nutzer benötigt nur einen persönlichen Zugang für viele Anwendungen.

Wie bereits in der ESI News 2022/4 berichtet, wird dieser Vorteil nun weiter ausgebaut, denn die BoschID wird zur SingleKey ID. Im Vergleich zur BoschID kann die SingleKey ID für noch mehr Anwendungen von Partnerfirmen verwendet werden. **ESI[tronic]-Anwender, die die persönliche BoschID bislang für den Zugang zu SDA genutzt haben, müssen für die Umstellung nichts tun. Die Zugangsdaten für SDA bleiben gleich.**

Der Bosch ID Nutzer wurde Anfang des Jahres per E-Mail über die Umstellung und die damit verbundenen Möglichkeiten informiert.

Mit diesem ESI[tronic] Update 2023/2 wird der Nutzer für die Verwendung von Secure Diagnostic Access nun nicht mehr auf die bisherige BoschID – sondern direkt auf die SingleKey ID-Anmeldemaske geleitet und kann sich mit seinen bisherigen Zugangsdaten wie gewohnt einloggen. Die SDA-Nutzung ist dann nur noch mit einer SingleKey ID möglich.

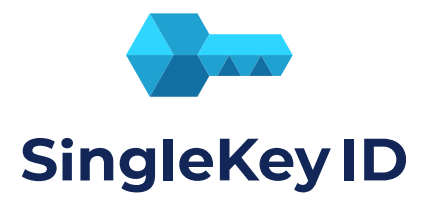

## **Bosch Connected Repair und ESI[tronic] 2.0 Online**

Bosch Connected Repair ist optimal auf die Nutzung mit ESI[tronic] 2.0 Online abgestimmt und bietet viele Vorteile wie die einmalige Identifikation der Fahrzeuge, eine Datenbasis als Archiv für Ihre Protokolle, automatische Datensicherung u. v. m.

Die automatische Identifikation über die VIN Abfrage direkt aus Bosch Connected Repair liefert KTS-Nutzern schnelle Resultate. Diese VIN-Abfrage kann nicht nur zur Diagnose, sondern an allen mit Bosch Connected Repair verbunden Geräten genutzt werden, wie z. B. AU Stationen, Klimaservice Geräte, FSA, DAS 3000\* u. v. m.

#### \* DAS 3000 in Vorbereitung

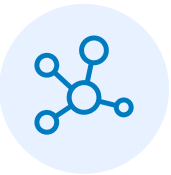

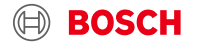

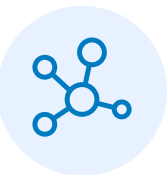

- 1. KTS mit dem Fahrzeug verbinden, Zündung einschalten.
- 2. In Bosch Connected Repair in die Fahrzeugauswahl gehen und ein neues (leeres) Fahrzeug anlegen.
- 3. Die Funktion "automatisches VIN auslesen" anklicken.

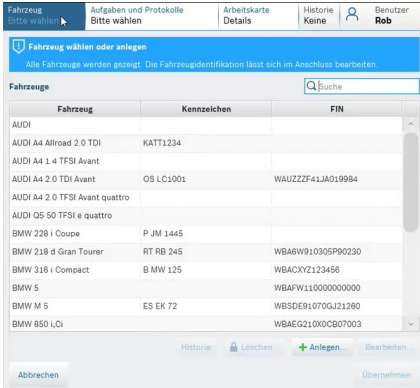

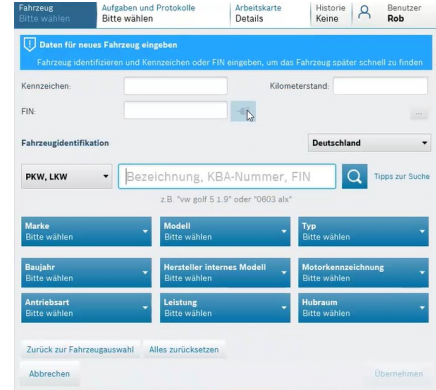

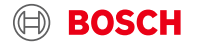

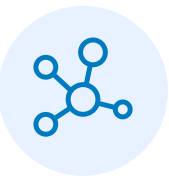

- 4. Die ESI[tronic] wird automatisch geöffnet, die VIN wird ausgelesen und die Fahrzeug-Identifikation wird an Bosch Connected Repair zurückgesendet.
- 5. Eine neue Arbeitskarte wird in CORE mit diesem Fahrzeug angelegt.

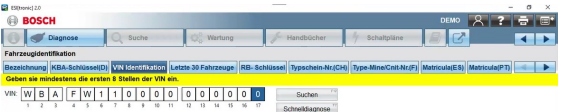

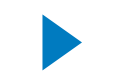

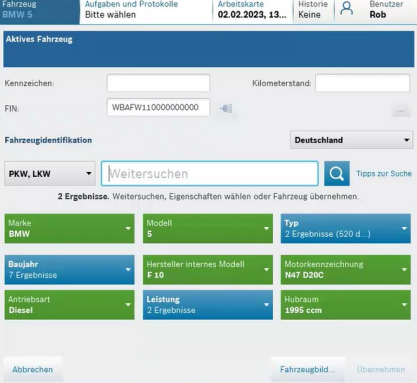

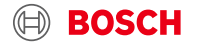

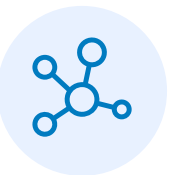

- 6. Fahrzeug ggf. nachidentifizieren und weitere Daten (Kennzeichen, km-Stand, etc.) hinzufügen.
- 7. Arbeitskarte bleibt geöffnet und von hier aus kann nun an weiteren Aufgaben weitergearbeitet werden.

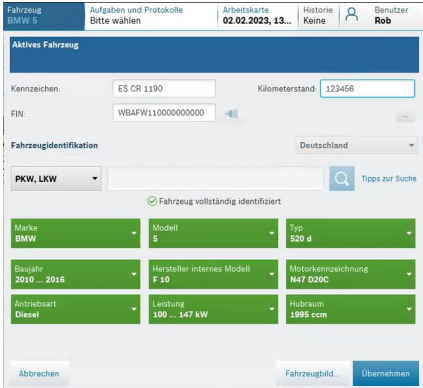

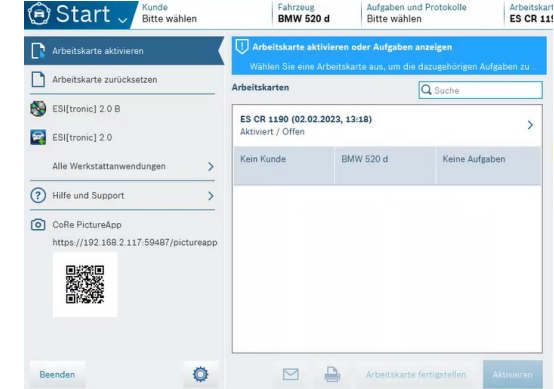

 $\left(\left(\left(\right.\right)\right)$ 

## **Remote Diagnostics Service integriert in ESI[tronic] 2.0 Online**

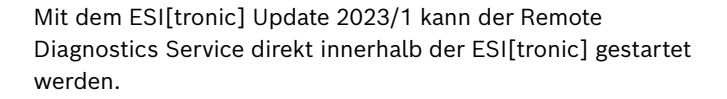

Dazu gehen Sie in den Tab "Diagnose" und anschließend auf den Reiter "Remote Diagnose".

Über den Button "Neuen Fall in Auftrag geben" können Sie sich für den Service registrieren bzw. sich anmelden und anschließend den Service buchen.

Nach der Service Buchung bekommen Sie einen Code via Mail und können dann über den Button "Remote-Sitzung starten" den Service starten.

#### **Mehr Informationen zu dem Remote Diagnostics Service finden Sie unter:**

[bosch-remotediagnostics.com](http://bosch-remotediagnostics.com)

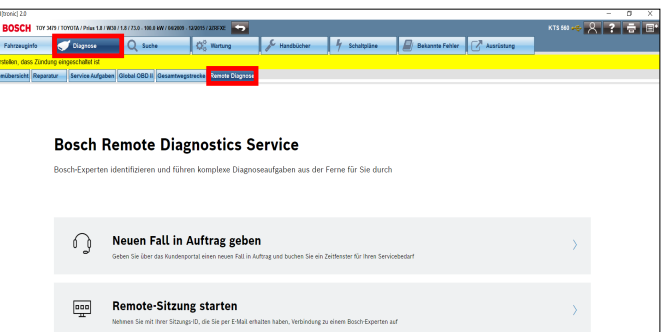